# TANGO software

## **GUÍA DE IMPLEMENTACIÓN**

### **STOCK**

*Doble unidad de medida.*

*Circuito*

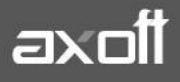

#### **DOBLE UNIDAD DE MEDIDA. CIRCUITO**

Una vez configuradas las unidades de medida para cada artículo, podrán ser utilizadas en los movimientos de los distintos circuitos administrativos de Tango.

#### **UNIDADES DE MEDIDA EN STOCK**

En los comprobantes generados en el módulo Stock la unidad de medida en la que se registrará el movimiento del renglón es aquella que seleccionó (en el proceso Artículos) como "control de stock", la otra unidad de medida la deberá ingresar en una ventana emergente que se desplegará automáticamente.

En este caso, la unidad de medida del renglón no será posible modificarla y tomará por defecto la definida en el artículo.

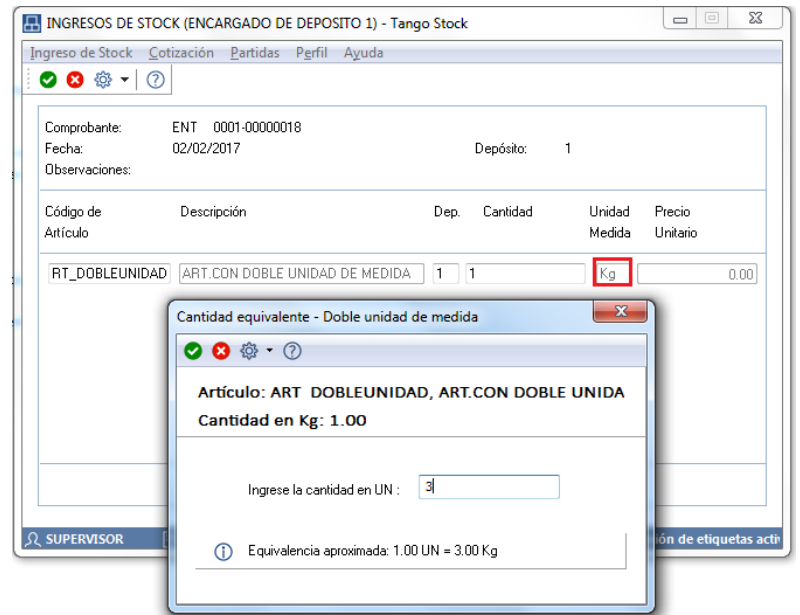

*Nota: esta ventana emergente aparecerá también en los módulos de ventas y compras desde los procesos que afectan el stock y si el artículo tiene una equivalencia aproximada.*

#### **COMPROBANTES DE VENTAS**

El tratamiento para los comprobantes que afectan o no el stock es el siguiente:

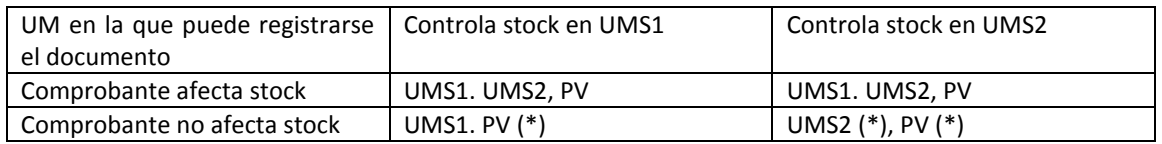

**UMS1:** unidad de medida de stock 1. **UMS2:** unidad de medida de stock 2. **PV:** presentación de ventas.

(\*) Si opta por registrar el campo UMS2 o en PV, el sistema le solicitará que ingrese la cantidad en UMS1 para poder valorizar el comprobante.

Para los renglones del comprobante que no afecten stock y en caso de que la unidad de medida de control de stock sea la unidad de stock 2, se va a solicitar el ingreso de la cantidad en la unidad de medida de stock 1 (es necesaria para calcular el importe del renglón).

#### Partida

Para artículos que llevan doble unidad de medida, es obligatorio informar la cantidad en ambas unidades de stock, aplicando el control del stock negativo sobre la unidad de medida definida para controlar el stock.

#### • Series

Para artículos que llevan doble unidad de medida, la unidad base de la serie es la de stock 2, siendo dicha UM la que se va a utilizar para "contar" las series.

#### **COMPROBANTES DE COMPRAS**

El tratamiento de los comprobantes que afectan o no el stock es el siguiente:

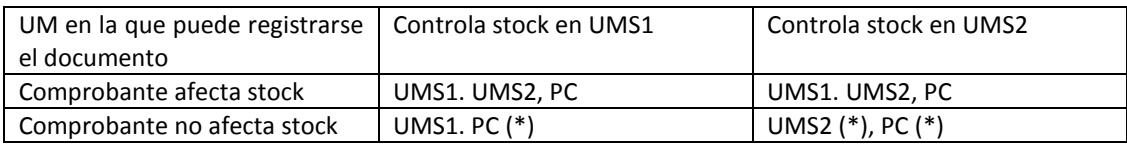

**UMS1:** unidad de medida de stock 1. **UMS2:** unidad de medida de stock 2. **PC:** presentación de compras.

**(\*)** Si opta por registrar el campo UMS2 o en PC, el sistema le solicitará que ingrese la cantidad en UMS1 para poder valorizar el comprobante.

Para aquellos renglones del comprobante que afectan stock, la unidad de medida que puede seleccionar para los artículos que llevan doble unidad de medida es la presentación de compras, la unidad de medida de stock 1 o la unidad de medida de stock 2.

Para los comprobantes que no afectan stock (solicitudes de compra, órdenes de compra y facturas) puede seleccionar entre la unidad de medida que controla stock y la presentación de compras.

Órdenes de compra

Porcentaje de desvío para cumplir órdenes de compra: para artículos que llevan doble unidad de medida, el porcentaje de desvío se aplica sobre la unidad de medida de control de stock.

#### **INFORMES DE CONTROL EN TANGO LIVE**

Al trabajar con artículos con doble unidad de medida se podrá consultar los saldos y movimientos de este tipo de artículos en los reportes de Artículos/Saldos y Movimientos/Consulta.

Aquí vamos a poder ver por ejemplo, del saldo de stock y stock2. También vamos a contar con el Saldo de control de stock según lo que hemos definido en cada artículo.

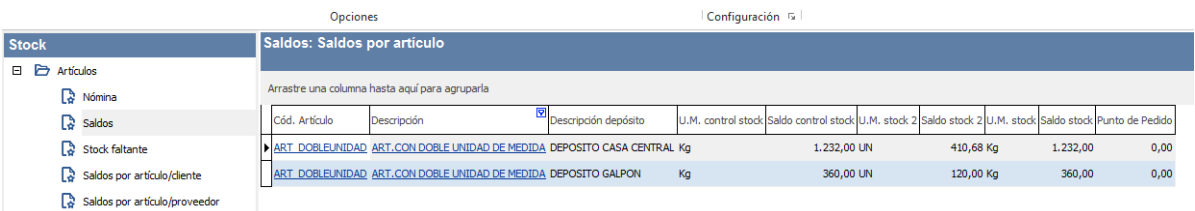

#### **FRACCIONAMIENTO DE ARTÍCULOS**

Esta funcionalidad permite generar una salida de stock de un artículo que lleva doble unidad de medida, para generar un ingreso de stock en un artículo que no lleva doble unidad de medida.

Los pasos para utilizar el fraccionamiento de artículos, serían los siguientes:

- 1. Tener creados 2 artículos, uno que lleve doble unidad de medida Ej.: Queso en Hornas y otro que no lleve unidad de medida Ej.: Queso en gramos.
- 2. Habilitar el fraccionamiento de los artículos ingresando al módulo de Stock en Archivos/Carga inicial/Parámetros Generales en la opción **Permite fraccionar artículos desde procesos= S**. Tenga en cuenta que este parámetro estará habilitado para su configuración, si la empresa lleva doble unidad de medida.

Al activar el parámetro Permite fraccionar artículos desde procesos podrá, mediante la tecla de función *<Alt + F>,* fraccionar artículos desde todos los comprobantes del módulo Ventas y los movimientos de ingreso, egreso y transferencia de inventario.

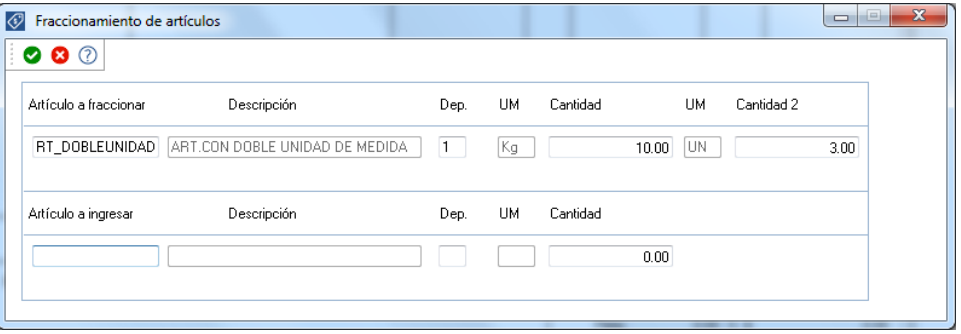

**Por ejemplo:** El artículo "Queso en horma" se fracciona para venderlo por gramos como "Queso en gramos".

En el momento que se está realizando una factura de venta del artículo "Queso en gramos", el sistema le avisa que no hay existencia.

Desde el proceso de facturación puede fraccionar el artículo "Queso en horma" tomando una horma para fraccionarla en gramos. Para ello, ingrese la siguiente información:

**Artículo a fraccionar:** es el artículo que lleva doble unidad de medida que sale del stock. **Artículo a ingresar:** es un artículo al que se le hace el ingreso de stock